# **Contents**

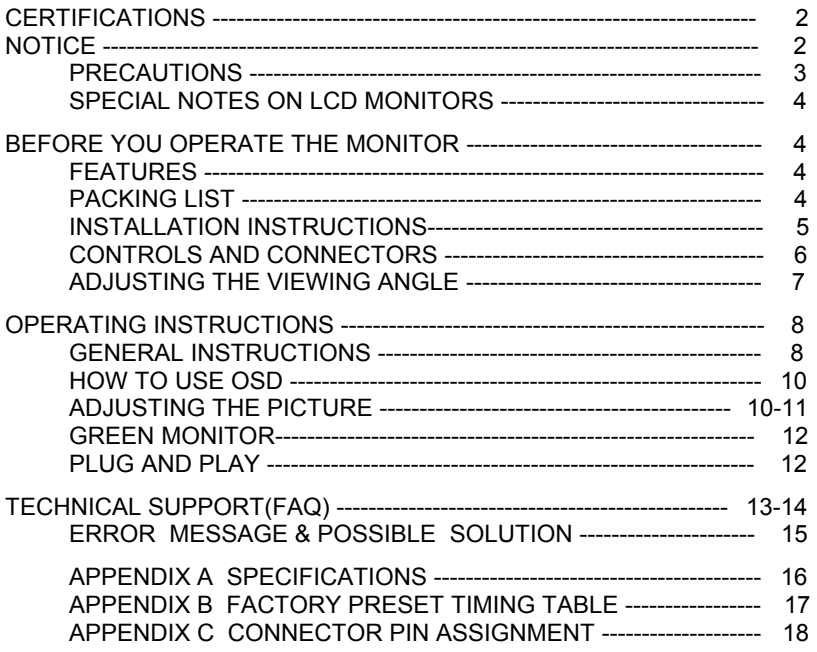

# **Notice:**

Please read the following words before assembling and using this monitor. Any reference to an Lenovo product, program or service is not intended to state or imply that only Lenovo 's product, program, or service may be used. Any functionally equivalent product, program, or service that does not infringe any of Lenovo's intellectual property rights or other legally protectable rights may be used instead of the Lenovo product, program, or service. Evaluation and verification of operation in conjunction with other products, programs, or services, except those expressly designated by Lenovo, are the user's responsibility.

Lenovo may have patents or pending patent applications covering subject matter in this document. The furnishing of this document does not give you any license to these patents.

Information in this document is subject to change without notice.

Without the permission of Lenovo (Beijing) Limited, no part of this manual may be reproduced or distributed in any form or by any means.

*lenovo***®** is a lenovo (Beijing) Limited registered trademark.

# CE certificate

<span id="page-1-0"></span>r

 This shipped version of this device complies with the requirements of the EEC directive 89/336/EEC "Electromagnetic compatibility" and 73/23/EEC "Low voltage directive".

#### **FCC Class B Radio Frequency Interference Statement WARNING: (FOR FCC CERTIFIED MODELS)**

**NOTE:** This equipment has been tested and found to comply with the limits for a Class B digital device, pursuant to Part 15 of the FCC Rules. These limits are designed to provide reasonable protection against harmful interference in a residential installation. This equipment generates, uses and can radiate radio frequency energy, and if not installed and used in accordance with the instructions, may cause harmful interference to radio communications. However, there is no guarantee that interference will not occur in a particular installation. If this equipment does cause harmful interference to radio or television reception, which can be determined by turning the equipment off and on, the user is encouraged to try to correct the interference by one or more of the following measures:

- 1. Reorient or relocate the receiving antenna.
- 2. Increase the separation between the equipment and receiver.
- 3. Connect the equipment into an outlet on a circuit different from that to which the receiver is connected.
- 4. Consult the dealer or an experienced radio/TV technician for help.

# **NOTICE:**

- 1. The changes or modifications not expressly approved by the party responsible for compliance could void the user's authority to operate the equipment.
- 2. Shielded interface cables and AC power cord, if any, must be used in order to comply with the emission limits.
- 1. The manufacturer is not responsible for any radio or TV interference caused by unauthorized modification to this equipment. It is the responsibilities of the user to correct such interference.

# **WARNING:**

To prevent fire or shock hazard, do not expose the monitor to rain or moisture. Dangerously high voltages are present inside the monitor. Do not open the cabinet. Refer servicing to qualified personnel only.

#### <span id="page-2-0"></span>**PRECAUTIONS**

- $\bullet$  Do not use the monitor near water, e.g. near a bathtub, washbowl, kitchen sink, laundry tub, swimming pool or in a wet basement.
- Do not place the monitor on an unstable cart, stand, or table. If the monitor falls, it can injure a person and cause serious damage to the appliance. Use only a cart or stand recommended by the manufacturer or sold with the monitor. If you mount the monitor on a wall or shelf, use a mounting kit approved by the manufacturer and follow the kit instructions.
- Slots and openings in the back and bottom of the cabinet are provided for ventilation. To ensure reliable operation of the monitor and to protect it from overheating, be sure these openings are not blocked or covered. Do not place the monitor on a bed, sofa, rug, or similar surface. Do not place the monitor near or over a radiator or heat register. Do not place the monitor in a bookcase or cabinet unless proper ventilation is provided.
- $\bullet$  The monitor should be operated only from the type of power source indicated on the label. If you are not sure of the type of power supplied to your home, consult your dealer or local power company.
- Cut off the power source during a lightning storm or when it will not be used for long periods of time. This will protect the monitor from damage due to power surges.
- Do not overload power strips and extension cords. Overloading can result in fire or electric shock.
- Never push any object into the slot on the monitor cabinet. It could short circuit parts causing a fire or electric shock. Never spill liquids on the monitor.
- Do not attempt to service the monitor yourself, opening or removing covers can expose you to dangerous voltages and other hazards. Please refer all servicing to qualified service personnel.

Download from Www.Somanuals.com. All Manuals Search And Download.

#### <span id="page-3-0"></span>**SPECIAL NOTES ON LCD MONITORS**

The following symptoms are normal with LCD monitor and do not indicate a problem.

#### **NOTES**

- You may find slightly uneven brightness on the screen depending on the desktop pattern you use.
- The LCD screen has effective pixels of 99.99% or more. It may include blemishes of 0.01% or less such as a missing pixel or a pixel lit all of the time.
- Due to the nature of the LCD screen, an afterimage of the previous screen may remain after switching the image, when the same image is displayed for hours. In this case, the screen is recovered slowly by changing the image or turning off the Power for hours.

#### **BEFORE YOU OPERATE THE MONITOR**

#### **FEATURES**

- 43.2cm(17") TFT Color LCD Monitor
- Optimal Resolutions is 1280 X 1024@60Hz
- Low Power Consume & Power Saving Design
- Ergonomic Design
- Space Saving, Compact Case Design

# **CHECKING THE CONTENTS OF THE PACKAGE**

#### **The product package should include the following items:**

- 1. LCD Monitor
- 2. Monitor's Base
- 3. Owner's Manual
- 4. Adapter
- 5. Power cord

# <span id="page-4-0"></span>**INSTALLATION INSTRUCTIONS**

# **SWIVEL BASE**

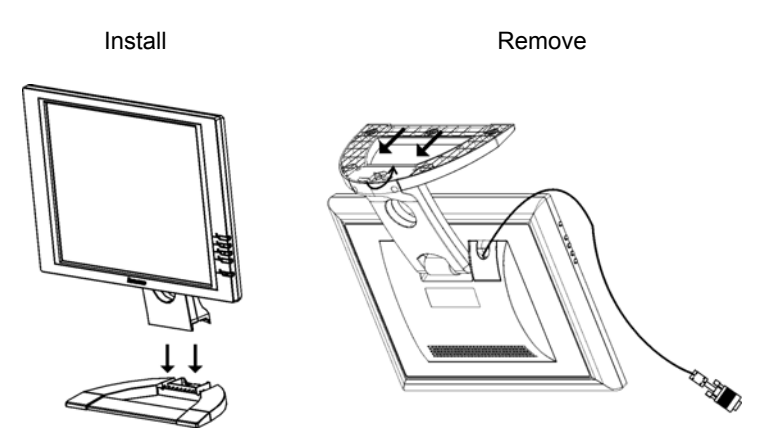

Figure 1 Installing and Removing the Swivel Base

- 1. During installation, place the display base the right-way up on a flat surface. Place upper part of the display slowly on to the base and wait for the click signifying that it is completely in place. Securely fasten the screw with hands or tools then secure the screws on the bottom with a screwdriver.
- 2. When removing the rotating base, please place the monitor upside down taking care not to damage the LCD surface. Manually unscrew the screws then remove the display's lower base.

#### **Power Source:**

- 1. Adapter use 12V DC, 4.16A.
- 2. Power cord user the power supply(90V-264V AC Voltage)

#### <span id="page-5-0"></span>**CONTROLS AND CONNECTORS**

#### **Adapter**

**Connecting the adapter:** Connect one end of the adapter to back of the monitor and connect the other end to the power cord.

#### **Power cord**

**Connecting the power cord:** Connect one end of the power cord to the AC adapter and connect the other end to the power supply (90V-264V AC Voltage).

#### **SIGNAL CABLE**

**Connecting the Signal Cable:** the LCD monitor comes with a built-in video cable. Plug the signal cable′s 15-pin connector into the computer's video port and tighten the two screws on the cable connector.

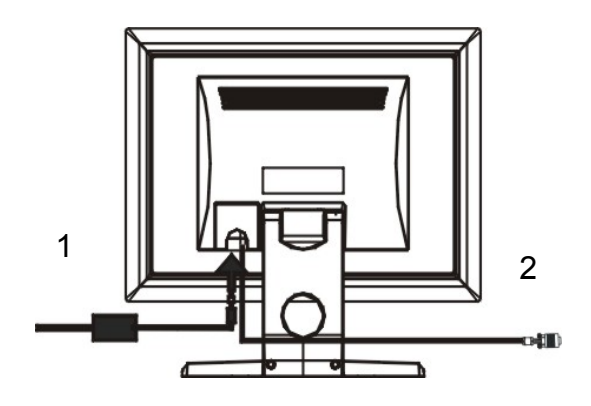

Figure 2 Connecting Cables

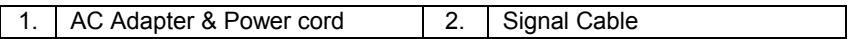

#### <span id="page-6-0"></span>**ADJUSTING THE VIEWING ANGLE**

- For optimal viewing it is recommended to look at the full face of the monitor, then adjust the monitor's angle to your own preference.
- Hold the stand so you do not topple the monitor when you change the monitor's angle.
- You are able to adjust the monitor's angle from -5° to 20°.

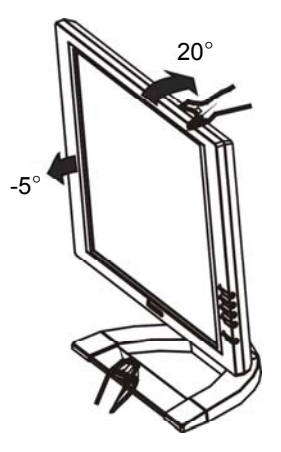

Figure 3

#### **NOTES**

- Do not touch the LCD screen when you change the angle. It may cause damage or break the LCD screen.
- Careful attention is required not to catch your fingers or hands when you change the angle.

# <span id="page-7-0"></span>**OPERATING INSTRUCTIONS**

#### **GENERAL INSTRUCTIONS**

Press the power switch to turn the monitor on or off. The other control knobs are located at front panel of the monitor (See Figure 4). By changing these settings, the picture can be adjusted to your personal preferences.

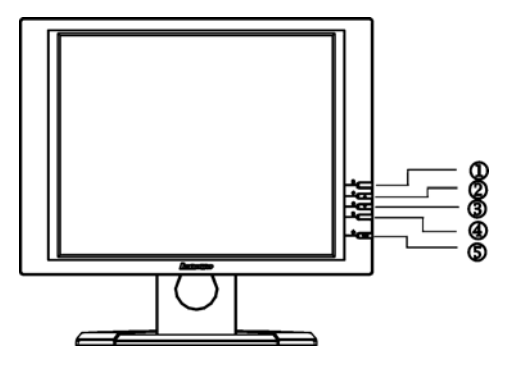

Figure 4 External Control Button

#### **EXTERNAL CONTROLS**

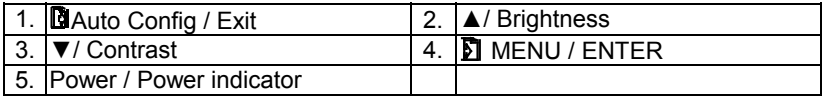

# **FRONT PANEL CONTROL**

• **Power / Power indicator :**

Press this knob to switch ON/OFF of monitor's power. and display the monitor's state.

Blue — Power On mode.

Orange — Power Off mode.

- $M$ FNU/FNTFR $\overline{M}$ : Activate OSD menu or function adjusts confirmation.
- **Contrast** / ▼**:** Adjust contrast or function adjustment.
- **Brightness**  $\frac{1}{2}$  / **A**: Adjust brightness or function adjustment.
- Auto Config Key / EXIT/**B**:
	- 1. When OSD menu is in active status, this knob will act as EXIT-KEY (EXIT OSD menu).
	- 2. When OSD menu is in off status, press this knob over 1 seconds to be in Auto Adjustment function.

The Auto Adjustment function is used to set the HPos, VPos, Clock and Focus automatically.

# **NOTES**

- Do not install the monitor in a location near heat sources such as radiators or air ducts, or in a place subject to direct sunlight, or excessive dust or mechanical vibration or shock.
- Save the original shipping carton and packing materials, as they will come in handy if you ever have to ship your monitor.
- For maximum protection, repackage your monitor as it was originally packed at the factory.
- To keep the LCD clean, periodically clean it with a soft cloth. Any kind of liquids will damage the LCD.
- To keep the monitor looking new, periodically clean it with a soft cloth. Stubborn stains may be removed with a cloth lightly dampened with a mild detergent solution. Never use strong solvents such as thinner, benzene, or abrasive cleaners, since these will damage the cabinet. As a safety precaution, always unplug the monitor before cleaning it.

# <span id="page-9-0"></span>**HOW TO USE OSD**

The main menu will be displayed as follows (see figure 5). If OSD window is in Chinese when power on, press  $\triangle$  or  $\nabla$  to choose the next window. Choose the English, then press MENU Key $\Sigma$ . for confirming. OSD window will display in English.

- 1. Press the MENU-Key $\Sigma$ . to show the OSD window. See figure 5.
- 2. Press  $\blacktriangle$  or  $\blacktriangledown$  to select the adjusted item, then press the MENU-key $\Sigma$ .
- 3. Press  $\blacktriangle$  or  $\blacktriangledown$  to change the settings of selected item. Press MENU-key**D**. when desired setting is done.
- 4. If you want to adjust any other items, repeat steps 2-4.
- 5. To exit and save the setting, press  $\triangle$  or  $\nabla$  to the exit item and press  $MENU-key$ , or leave the monitor alone for 10 seconds.
- 6. When the OSD window is active, it shows the input signal timing.

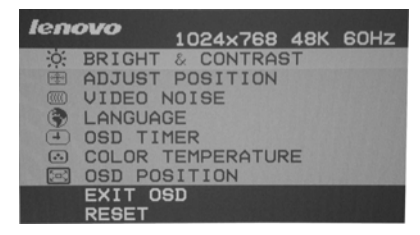

Figure 5 English OSD Message

#### **ADJUSTING THE PICTURE**

The description for function control LEDS

- 1. BRIGHTNESS & CONTRAST
	- 1.1 BRIGHTNESS Adjust the picture brightness.
	- 1.2 CONTRAST

Adjust the picture contrast.

- 2. ADJUST POSITION
	- 2.1 HORIZONTAL POSITION

Adjust the horizontal position of the picture.

2.2 VERTICAL POSITION

Adjust the vertical position of the picture.

3. VIDEO NOISE

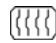

ങ ╖ 3.1 FOCUS

Adjust the picture Focus.

3.2 CLOCK

Adjust the picture Clock.

4. LANGUAGE

Multi-Language selection.

5. OSD TIMER

Choose OSD window display time.

- 6. COLOR TEMPERATURE
	- 6.1 7800K/6500K (COLOR TEMPERATURE)

The color temperature for 7800K is  $x=0.296$ ,  $y=0.311$ and  $6500K$  is  $x=0.313$ ,  $y=0.329$ . It presents two different color sets on the screen. You can select 7800K or 6500K by pressing MENU Key.

≈

१९९१

51

ᆛ

स्र

∑⊏

A

6.2 USER MODE (Red / Green/ Blue)

 If the 7800K normal white or 6500K warmer white do not satisfy your desire, properly adjust R .G. B GAIN controls to obtain your optimum whiteness level.

- 7. OSD POSITION
	- 7.1 HORIZINTAL OSD

Adjust the horizontal position of the OSD Menu.

7.2 VERTICAL OSD

Adjust the vertical position of the OSD Menu.

8. EXIT OSD

Close OSD window.

9. RESET

Press RESET to restore the monitor to factory settings.

#### <span id="page-11-0"></span>**Green monitor**

• The monitor has a power saving function that conforms to the VESA standard. When the computer input no signal, the monitor will enter the shuts off mode.

 The power-saving mode can be indicated by the light-emitting diode (LED) on the front panel:

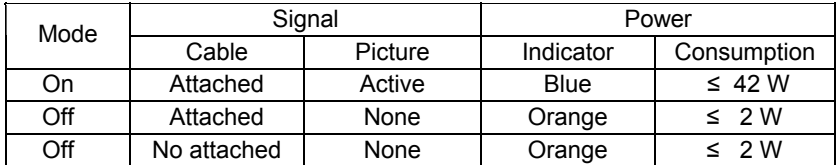

#### **PLUG AND PLAY**

#### **Plug & Play DDC2B Feature**

This monitor is equipped with VESA DDC2B capabilities according to the VESA DDC STANDARD. It allows the monitor to inform the host system of its identity and, depending on the level of DDC used, communicate additional information about its display capabilities.

The DDC2B is a bidirectional data channel based on the I²C protocol. The host can request EDID information over the DDC2B channel.

# <span id="page-12-0"></span>**TECHNICAL SUPPORT (FAQ)**

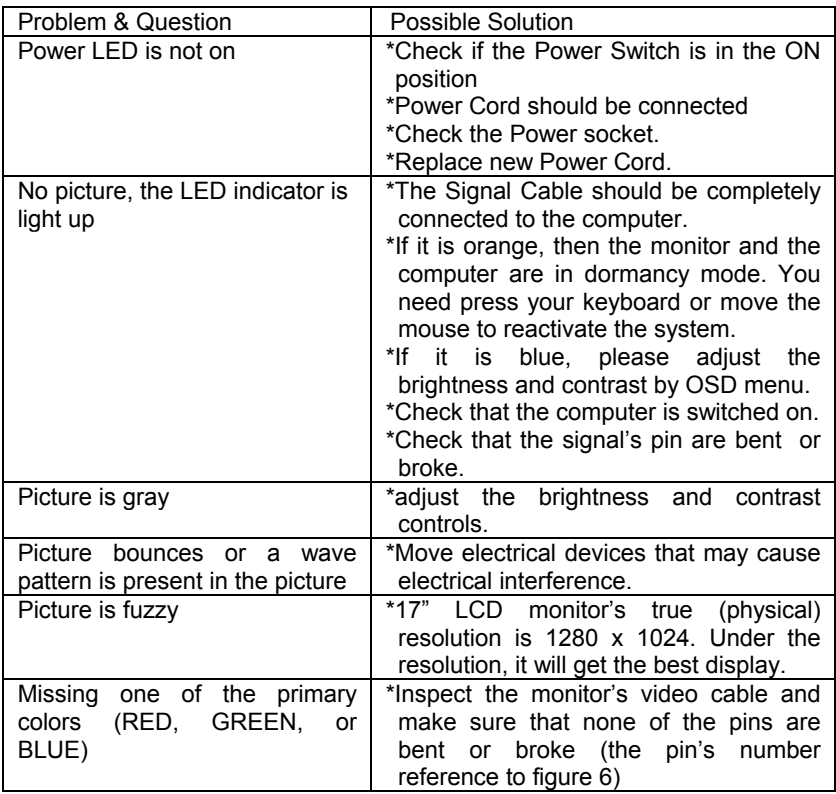

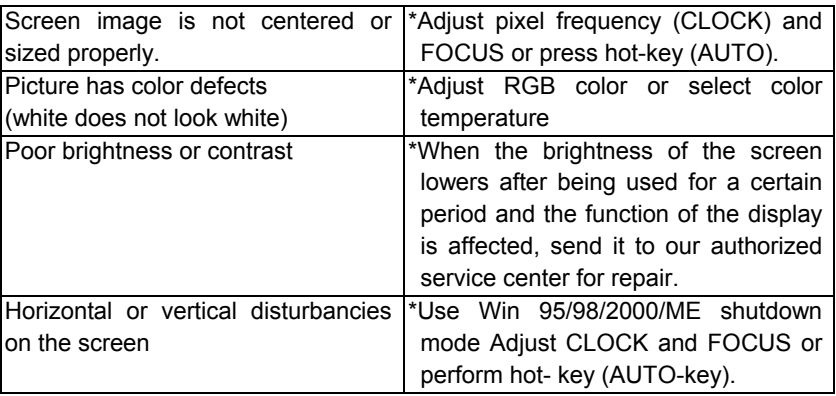

CLOCK (pixel frequency) controls the number of pixels scanned by one horizontal sweep. If the frequency is not correct, the screen shows vertical stripes and the picture has not correct width.

FOCUS adjust the phase of the pixel clock signal. With a wrong phase adjustment the picture has horizontal disturbances in light picture.

For FOCUS and CLOCK adjustment use Win 95/98/2000/ME shutdown mode pattern.

# <span id="page-14-0"></span>**ERROR MESSAGE & POSSIBLE SOLUTION**

#### **NO SIGNAL INPUT**

- 1. The computer is switched off.
- 2. The computer is dormancy.

#### **CABLE NOT CONNECTED :**

- 1. Check that the signal-cable is properly connected, If the connector is loose, tighten the connector's screws.
- 2. Check the signal-cable's connection pins for damage.

# **INPUT THE RESOLUTION OUT OF THE RANGE:**

Your computer has been set to unsuitable display mode, Set the computer to display mode given in the following table.

# <span id="page-15-0"></span>**APPENDIX A**

#### **SPECIFICATIONS**

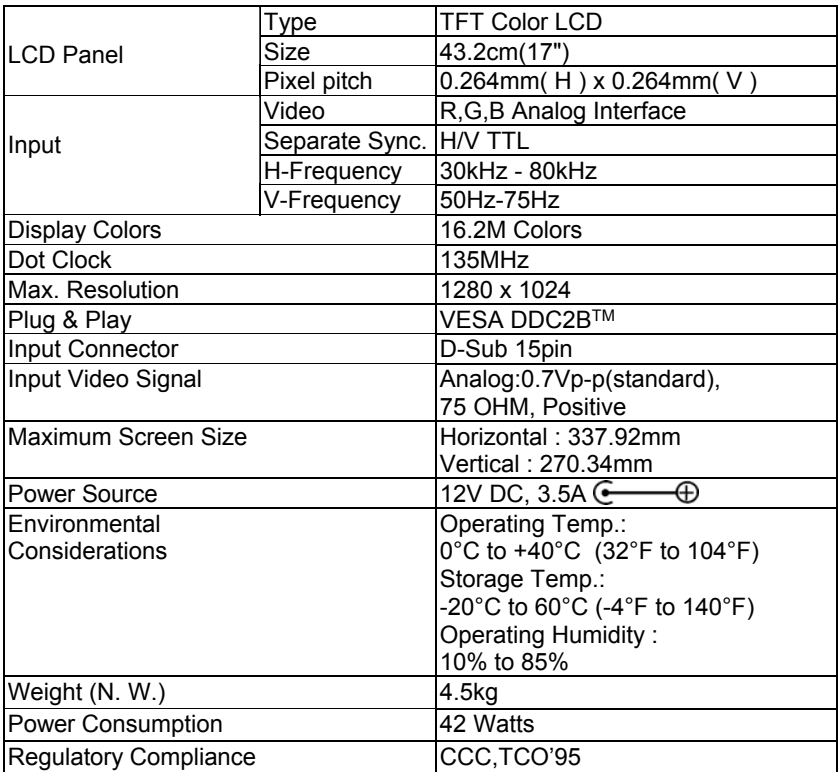

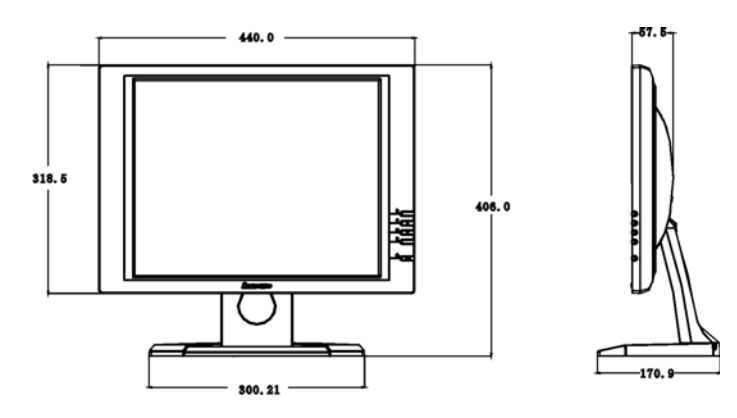

16

Download from Www.Somanuals.com. All Manuals Search And Download.

# <span id="page-16-0"></span>**APPENDIX B**

# **FACTORY PRESET TIMING TABLE**

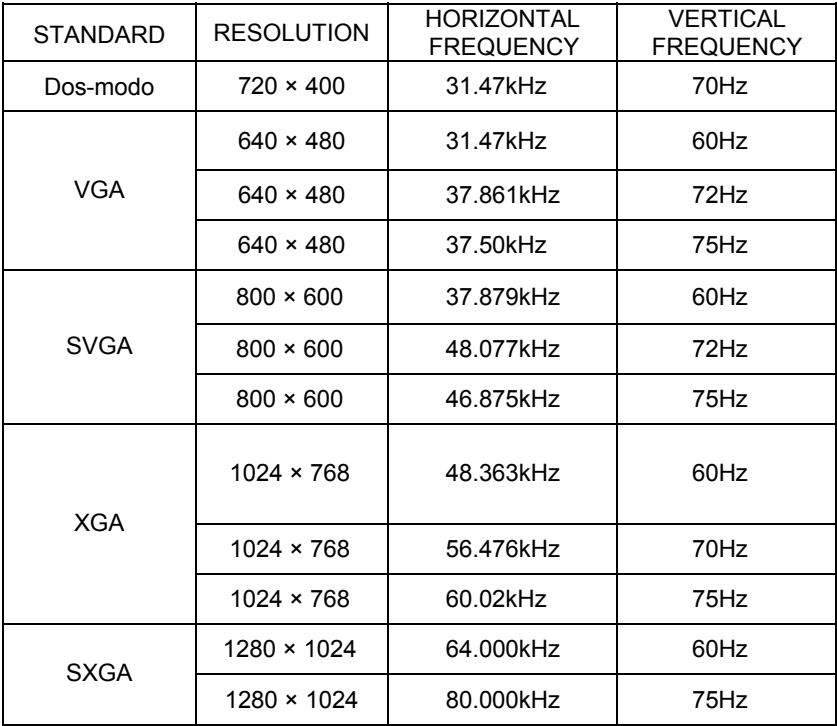

# <span id="page-17-0"></span>**APPENDIX C**

# **CONNECTOR PIN ASSIGNMENT**

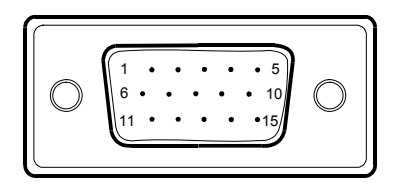

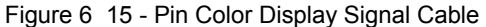

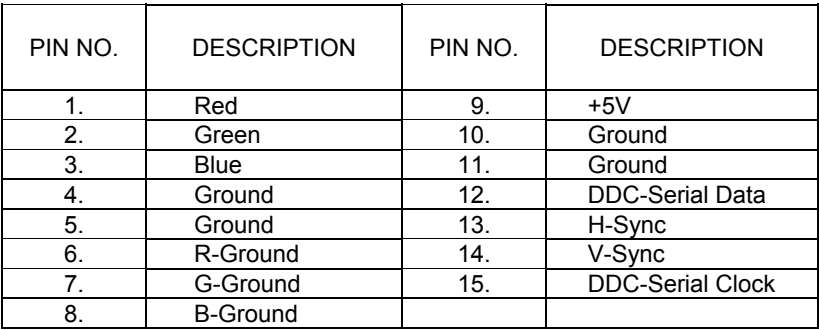

Free Manuals Download Website [http://myh66.com](http://myh66.com/) [http://usermanuals.us](http://usermanuals.us/) [http://www.somanuals.com](http://www.somanuals.com/) [http://www.4manuals.cc](http://www.4manuals.cc/) [http://www.manual-lib.com](http://www.manual-lib.com/) [http://www.404manual.com](http://www.404manual.com/) [http://www.luxmanual.com](http://www.luxmanual.com/) [http://aubethermostatmanual.com](http://aubethermostatmanual.com/) Golf course search by state [http://golfingnear.com](http://www.golfingnear.com/)

Email search by domain

[http://emailbydomain.com](http://emailbydomain.com/) Auto manuals search

[http://auto.somanuals.com](http://auto.somanuals.com/) TV manuals search

[http://tv.somanuals.com](http://tv.somanuals.com/)